# **Starthilfe zur Anmeldung**

# **1. Online-Portal öffnen**

Der Einstieg in Ihre digitale Zeitung führt Sie über die Adresse www.coburger-tageblatt.de. Geben Sie diese in die Adressleiste Ihres Internetbrowsers ein.

### **2. Anmeldung**

Klicken Sie anschließend auf das  $A$ -Symbol in der oberen rechten Ecke.

### **3. Registrierung**

Klicken Sie im folgenden Fenster auf die Schaltfläche "**Registrieren**".

Sie sind bereits registriert und haben Ihr Passwort vergessen? Setzen Sie Ihr Passwort zurück: abo.coburger-tageblatt.de/passwort-vergessen

### **4. Persönliche Daten**

Daran anschließend erstellen Sie Ihre Zugangsdaten und klicken Sie auf "Registrieren".

Ihre Kundennummer finden Sie rechts oben in der Auftragsbestätigung und der E-Mail "Alles zu Ihrem E-Paper Zugang".

# **5. Bestätigung der Registrierung**

An Ihre E-Mail-Adresse wurde soeben eine E-Mail verschickt, die einen Link zur Bestätigung und Freischaltung Ihres Zugangs zum E-Paper enthält. Bitte bestätigen Sie Ihre Registrierung, indem Sie auf diesen Link klicken.

Geschafft – Sie haben sich nun erfolgreich registriert und können ab sofort das E-Paper in der mobilen App oder im Web-Reader lesen.

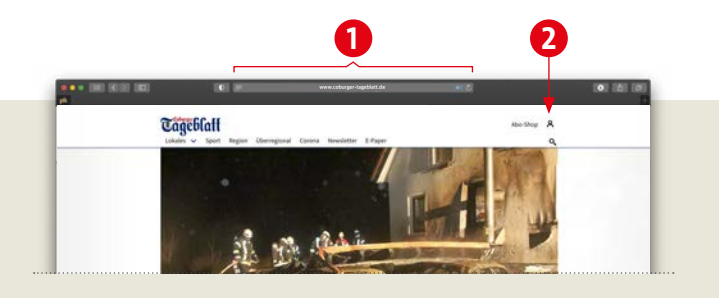

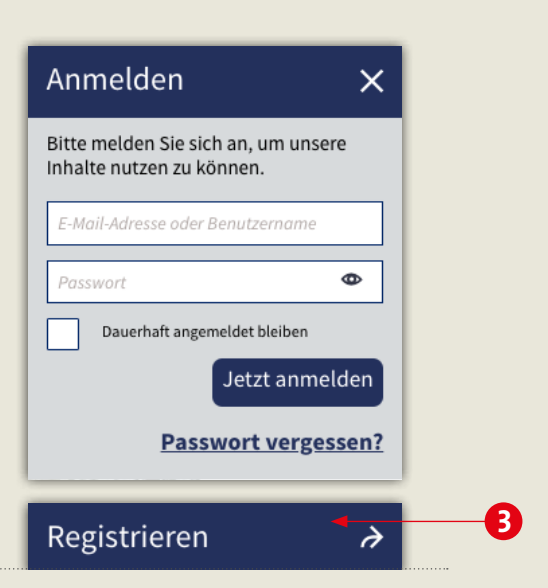

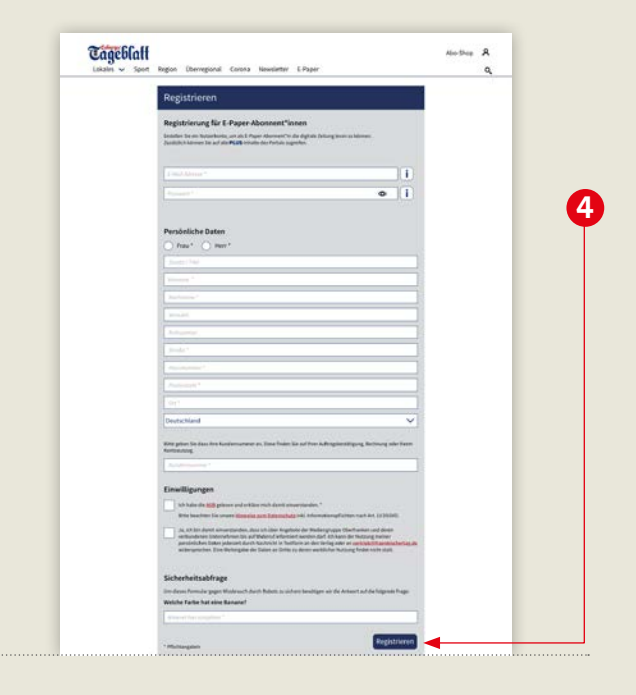

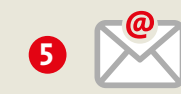

# **Wie kann ich das E-Paper lesen?**

# **Jetzt die E-Paper App herunterladen und direkt mit dem Lesen beginnen.**

### **1. App installieren**

 Öffnen Sie den Google Play Store oder Apple App Store und suchen Sie nach "Coburger Tageblatt E-Paper". Installieren Sie die App.

 Alternativ können Sie auch den QR-Code scannen und gelangen zur App:

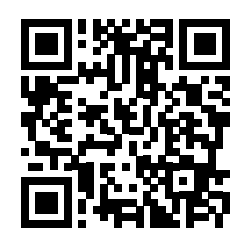

Sollten Sie noch keinen Google Play Account oder Apple-ID haben, finden Sie eine Anleitung unter:

abo.coburger-tageblatt.de/account-erstellen

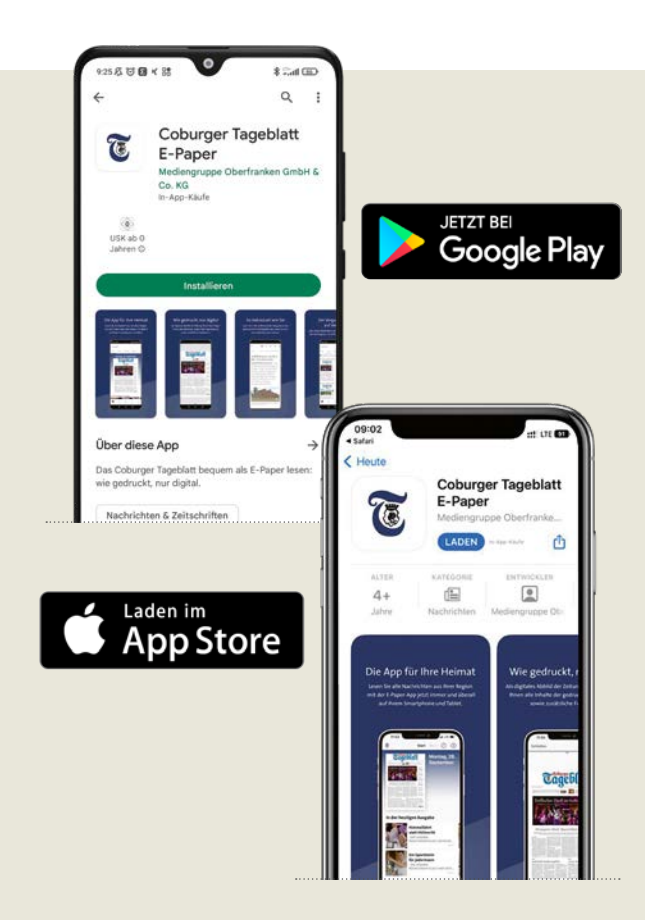

### **2. In der App anmelden**

Nach der Installation können Sie die App auf Ihrem Gerät öffnen. Sie erhalten eine kurze Übersicht zu allen Vorteilen und Funktionen Ihrer digitalen Zeitung.

 Anschließend wählen Sie Ihre Lokalausgabe aus. Hier stehen Ihnen insgesamt zehn Titel zur Verfügung.

 Im letzten Schritt melden Sie sich unter dem Reiter **"Profil"** an. Sobald Ihre Anmeldung erfolgreich war, können Sie das E-Paper lesen.

Haben Sie weitere Fragen zur App oder möchten Sie lieber am PC via Web-Reader lesen? Weitere Informationen finden Sie hier:

#### abo.coburger-tageblatt.de/hilfe

Als E-Paper Abonnentin oder Abonnent haben Sie zusätzlich den vollständigen Lesezugriff auf alle PLUS-Inhalte unter coburger-tageblatt.de

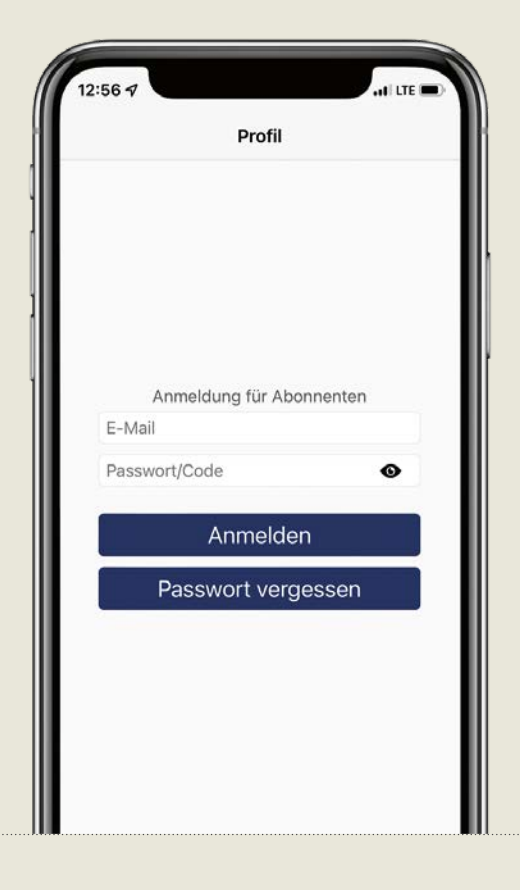